# 第37回 日本物流学会 全国大会 はじめてZoomをご利用になる方へ

・Zoomを利用するためには、Zoomのインストールが必要です ・本資料は、パーソナルコンピュータに、Zoomをインストールす る方法を解説します(タブレットやスマートフォンには対応して おりません)

#### 第37回 日本物流学会 全国大会 実行委員会

## Zoomホームページを開く

ウェブブラウザで、Zoomホームページ(<https://zoom.us/>)を開いて下さい

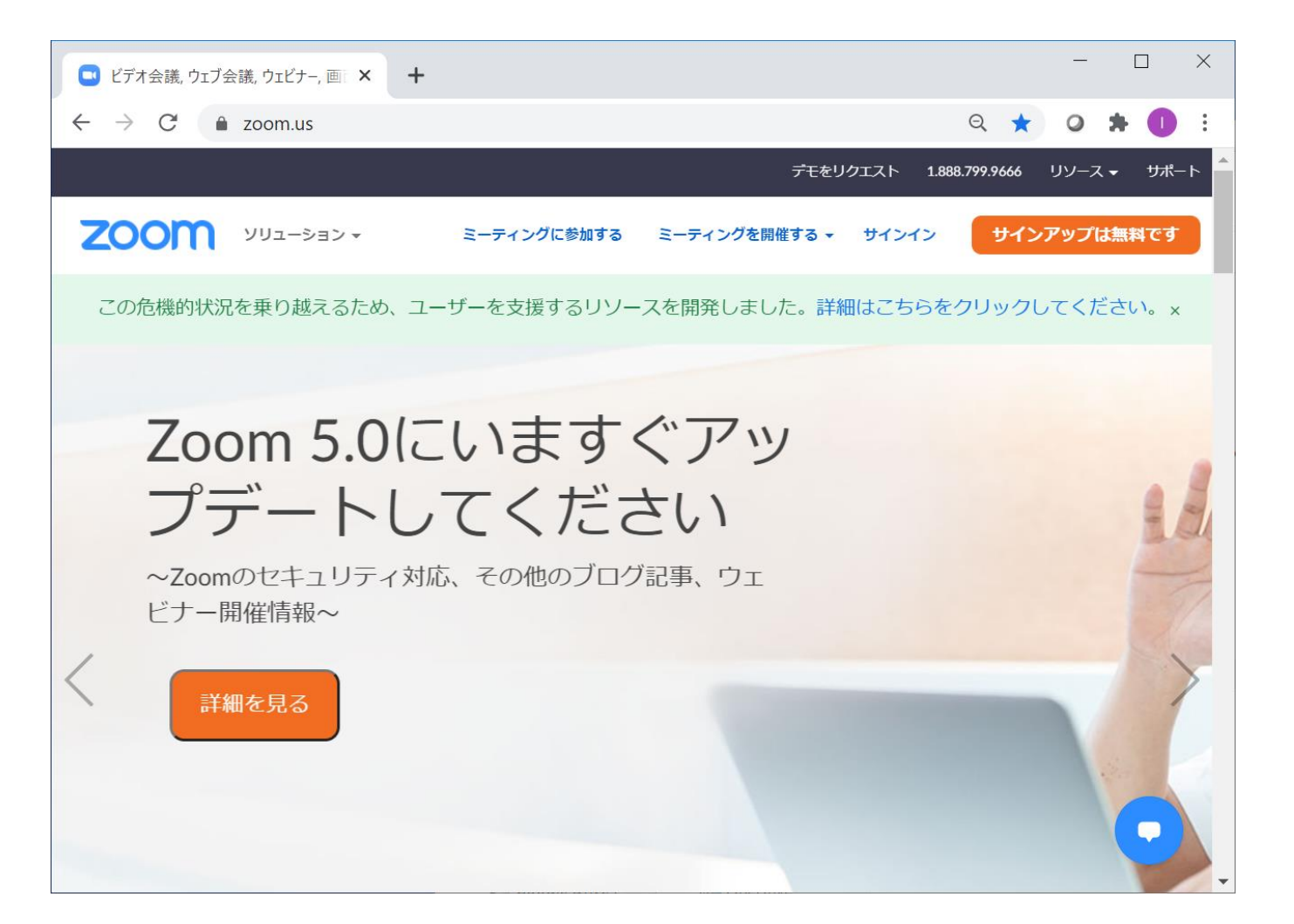

②ダウンロードページへの移動

### トップページの一番下にある「ミーティングクライアント」をクリックして下さい

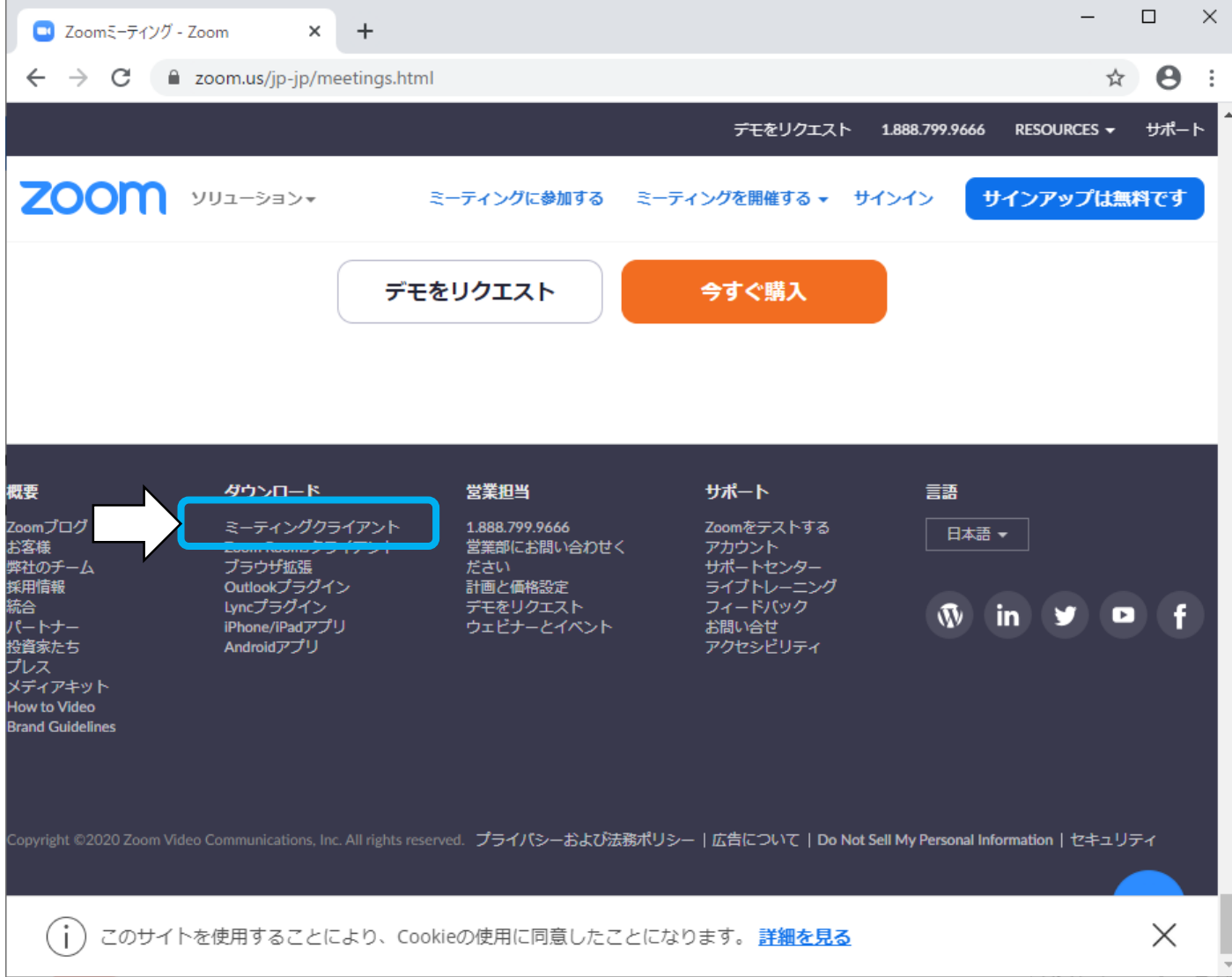

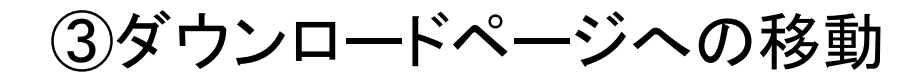

#### ミーティング用Zoomクライアントの「ダウンロード」ボタンをクリックして下さい

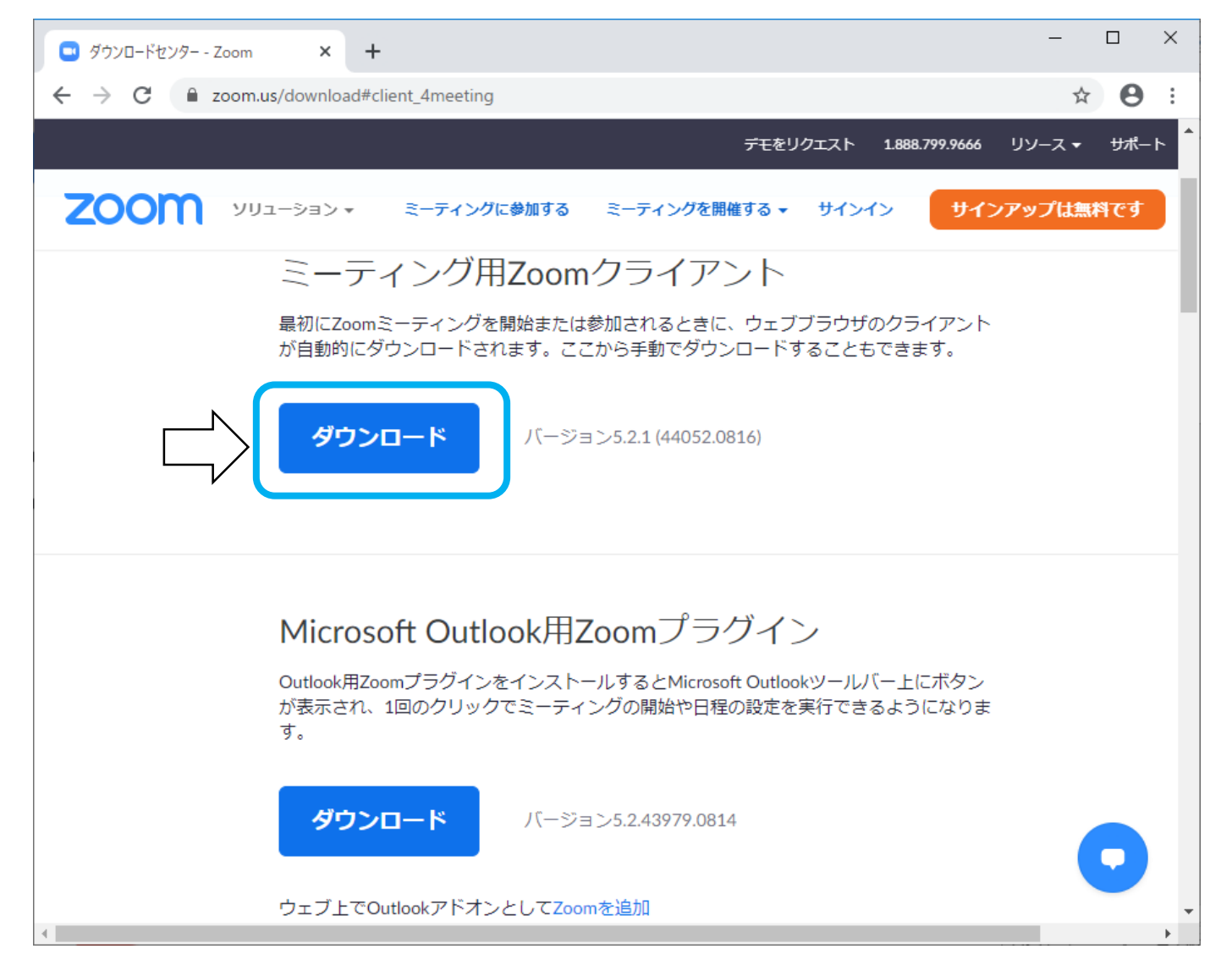

# ④実行ファイルが保存されているフォルダを開く

#### ウェブブラウザの下部の「ZoomInstaller.exe」をクリックすると、メニューが表示 されます。メニューの中から「フォルダを開く」をクリックして下さい

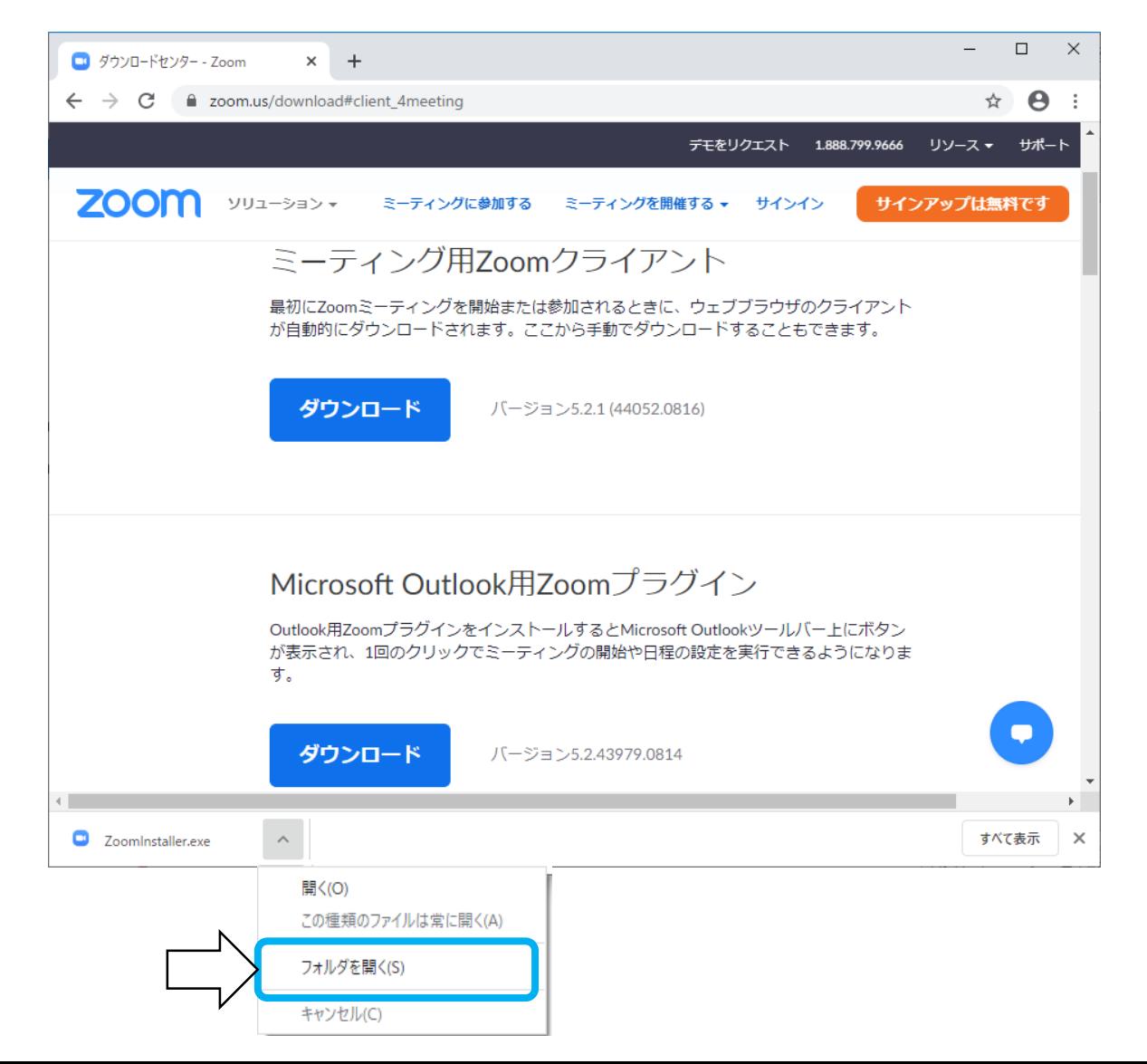

### ⑤インストールの開始

#### エクスプローラが表示されるので「ZoomInstaller.exe」をクリックし、インストール を開始して下さい。以上で、インストールは完了です。

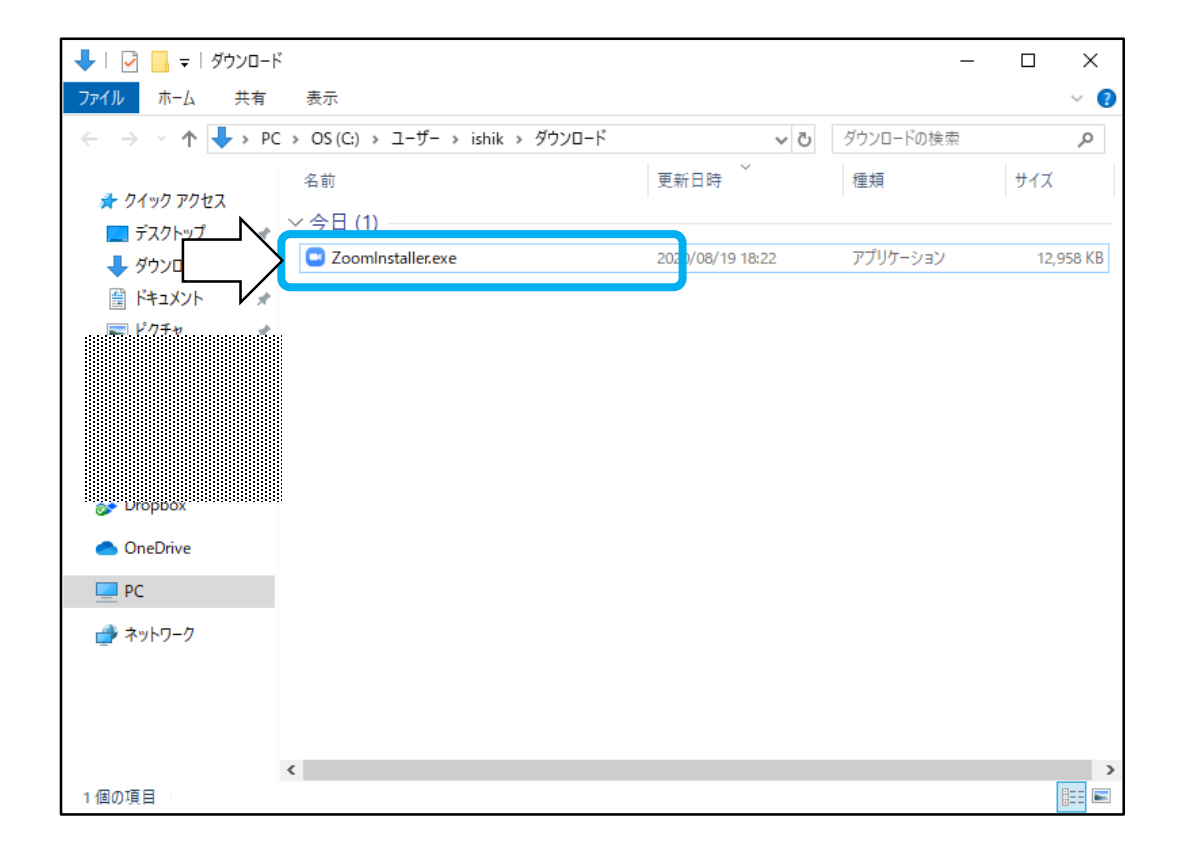

【お問合せ先】 第37回日本物流学会全国大会実行委員会 e-mail:2020jls37@gmail.com